# **Mull** *Release 0.18.0*

Alex Denisov <alex@lowlevelbits.org>, Stanislav Pankevich <s.pa

**May 05, 2022**

## **CONTENTS**

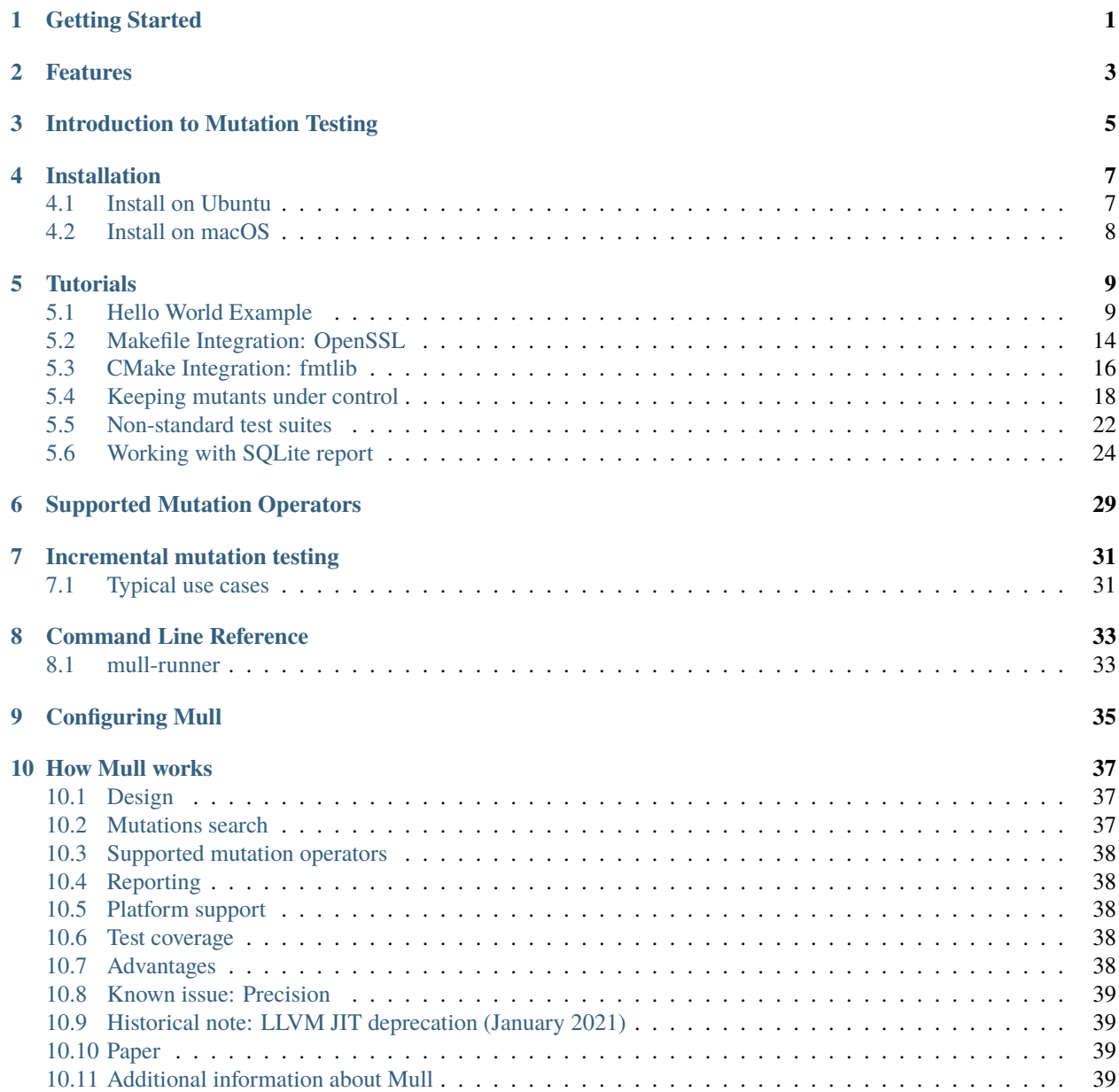

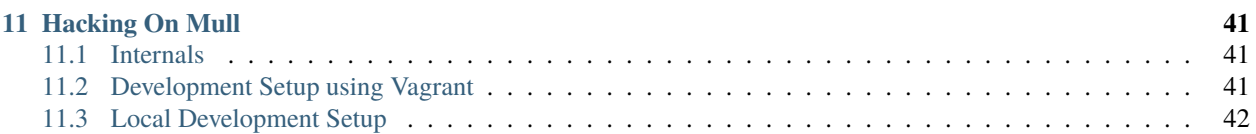

## **GETTING STARTED**

<span id="page-4-0"></span>Hello there, we are glad to have you here!

If you are new to the subject, then we recommend you start with the little [Introduction into Mutation Testing.](MutationTestingIntro.html) Then, [install Mull](Installation.html) and go through the [tutorials.](Tutorials.html)

As soon as you are comfortable with the basics you may want to learn about various [options and settings](CommandLineReference.html) Mull has, as well as pick the right set of available [mutation operators.](SupportedMutations.html)

If you are curious about how Mull works under the hood: [How Mull works.](HowMullWorks.html)

If you want to dive deeper and look behind the curtains, then we encourage you to [hack on Mull.](HackingOnMull.html)

If you have any questions feel free to [open an issue](https://github.com/mull-project/mull/issues/new) or join the great community of researchers and practitioners on [Discord.](https://discord.gg/Hphp7dW)

**TWO**

## **FEATURES**

- <span id="page-6-0"></span>• Mull enables mutation testing of C and C++ projects.
- Mull expects a passing test suite to exit with 0. If the test suite fails, it must exit with a non-zero exit code. Any C/C++ test framework that follows this convention is supported by Mull.
- [Supported Mutations.](SupportedMutations.html)
- Generate results in various formats:
	- **–** IDE Reporter: compiler-like warnings are printed to standard output
		- ∗ sample.cpp:15:11: warning: Killed: Replaced >= with < [cxx\_ge\_to\_lt]
	- **–** SQLite Reporter: SQLite database file.
	- **–** JSON file that conforms [mutation-testing-elements schema](https://github.com/stryker-mutator/mutation-testing-elements/tree/master/packages/report-schema)
	- **–** [Mutation Testing Elements HTML Reporter](https://github.com/stryker-mutator/mutation-testing-elements/tree/master/packages/elements)
- Parallelized execution of tests
- [Incremental mutation testing.](IncrementalMutationTesting.html) Working with mutations found in Git Diff changesets.
- Mull requires test programs to be compiled with Clang/LLVM. Mull supports all LLVM versions starting from LLVM 9.

For a more detailed description of Mull's architecture, see [How Mull works.](HowMullWorks.html)

### **THREE**

## **INTRODUCTION TO MUTATION TESTING**

<span id="page-8-0"></span>Mutation Testing is a *fault-based* software testing technique. It evaluates the quality of a test suite by calculating *mutation score* and showing gaps in *semantic coverage*. It does so by creating several slightly modified versions of the original program, *mutants*, and running the test suite against each of them. A mutant is considered to be *killed* if the test suite detects the change, or *survived* otherwise. A mutant is killed if at least one of the tests starts failing.

Each mutation of original program is based on a set of *mutation operators* (or *mutators*). A mutator is a predefined rule that either changes or removes an existing statement or expression in the original program. Each rule is deterministic: the same set of mutation operators applied to the same program results in the same set of mutants.

Mutation score is a ratio of killed vs total mutants. E.g., if seven out of ten mutants are killed, then the score is 0.7, or 70%. The higher the score the better.

**FOUR**

## **INSTALLATION**

<span id="page-10-0"></span>Mull comes with a number of precompiled binaries for macOS and Ubuntu. There are two flavors of packages:

- [stable](https://cloudsmith.io/~mull-project/repos/mull-stable/packages/) tagged releases (0.8.0, 0.9.0, etc.)
- [nightly](https://cloudsmith.io/~mull-project/repos/mull-nightly/packages/) built for each PR

Alternatively, you can find packages on [Github.](https://github.com/mull-project/mull/releases)

Please, refer to the [Hacking on Mull](HackingOnMull.html) to build Mull from sources.

## <span id="page-10-1"></span>**4.1 Install on Ubuntu**

Mull supports Ubuntu 18.04 and 20.04.

Setup apt-repository:

```
curl -1sLf 'https://dl.cloudsmith.io/public/mull-project/mull-stable/setup.deb.sh' |␣
˓→sudo -E bash
```
*Note*: Mull uses [Cloudsmith](https://cloudsmith.io) for package distribution. The above script detects your OS and sets up the apt repo automagically.

Install the package:

```
sudo apt-get update
sudo apt-get install mull-10 # Ubuntu 18.04
sudo apt-get install mull-12 # Ubuntu 20.04
```
Check if everything works:

```
$ mull-runner-10 --version
Mull: Practical mutation testing for C and C++
Home: https://github.com/mull-project/mull
Docs: https://mull.readthedocs.io
Version: 0.15.0
Commit: ab159cd
Date: 20 Jan 2022
LLVM: 10.0.0
```
You can also get the latest "nightly" build using the corresponding source:

```
curl -1sLf 'https://dl.cloudsmith.io/public/mull-project/mull-nightly/setup.deb.sh' |␣
˓→sudo -E bash
```
Links:

- [Mull Stable](https://cloudsmith.io/~mull-project/repos/mull-stable/packages/)
- [Mull Nightly](https://cloudsmith.io/~mull-project/repos/mull-stable/packages/)

## <span id="page-11-0"></span>**4.2 Install on macOS**

Download the latest version from [Github Releases.](https://github.com/mull-project/mull/releases/latest)

Check the installation:

```
$ mull-runner-13 --version
Mull: Practical mutation testing for C and C++
Home: https://github.com/mull-project/mull
Docs: https://mull.readthedocs.io
Version: 0.15.0
Commit: 0252a4cf
Date: 28 Jan 2022
LLVM: 13.0.0
```
You can also get the latest "nightly" build from [here.](https://cloudsmith.io/~mull-project/repos/mull-nightly/packages/)

## **FIVE**

## **TUTORIALS**

## <span id="page-12-1"></span><span id="page-12-0"></span>**5.1 Hello World Example**

**Note:** We would love to hear from you!

Please, [report any issues](https://github.com/mull-project/mull/issues) on GitHub, or bring your questions to the [#mull channel](https://discord.gg/Hphp7dW) on Discord.

The goal of this tutorial is to demonstrate how to run Mull on minimal C programs. After reading it you should have a basic understanding of what arguments Mull needs in order to create mutations in your programs, run the mutants and generate mutation testing reports.

**TL;DR version**: if you want to run a single copy and paste example, scroll down to Killing mutants again, all killed below.

**Note:** Clang 9 or newer is required!

### **5.1.1 Step 1: Checking version**

Mull comes in a form of a compiler plugin and therefore tied to specific versions of Clang and LLVM. As a consequence of that, tools and plugins have a suffix with the actual Clang/LLVM version.

This tutorial assumes that you are using Clang 12 and that you have *[installed](#page-10-0)* Mull on your system and have the mull-runner-12 executable available:

```
$ mull-runner-12 -version
Mull: LLVM-based mutation testing
https://github.com/mull-project/mull
Version: 0.15.0
Commit: a4be349e
Date: 18 Jan 2022
LLVM: 12.0.1
```
### **5.1.2 Step 2: Enabling compiler plugin**

Let's create a C++ program:

```
int main() {
  return 0;
}
```
and compile it:

```
$ clang-12 main.cpp -o hello-world
```
We can already try using mull-runner and see what happens:

```
$ mull-runner-12 ./hello-world
[info] Warm up run (threads: 1)
       [################################] 1/1. Finished in 5ms
[info] Baseline run (threads: 1)
       [################################] 1/1. Finished in 4ms
[info] No mutants found. Mutation score: infinitely high
[info] Total execution time: 10ms
```
Notice the No mutants found message! Now, Mull is ready to work with the executable but there are no mutants: we haven't compiled the program with the compiler plugin that embeds mutants into our executable.

Let's fix that! To pass the plugin to Clang, you need to add a few compiler flags.

Note: For Clang 9, 10, and 11 also pass -01, otherwise the plugin won't be called.

**Note:** -grecord-command-line doesn't currently work if you compile several files in one go, e.g. clang a.c b.c c.c. In this case, please remove the flag.

```
$ clang-12 -fexperimental-new-pass-manager \
 -fpass-plugin=/usr/local/lib/mull-ir-frontend-12 \
 -g -grecord-command-line \
 main.cpp -o hello-world
[warning] Mull cannot find config (mull.yml). Using some defaults.
```
Notice the warning: Mull needs a config. However, in this tutorial we can ignore the warning and rely on the defaults.

You can learn more about the config [here](#page-38-0).

Let's run mull-runner again:

```
$ mull-runner-12 ./hello-world
[info] Warm up run (threads: 1)
       [################################] 1/1. Finished in 4ms
[info] Baseline run (threads: 1)
       [################################] 1/1. Finished in 6ms
[info] No mutants found. Mutation score: infinitely high
[info] Total execution time: 12ms
```
Still no mutants, but this time it is because we don't have any code Mull can mutate.

### **5.1.3 Step 3: Killing mutants, one survived**

Let's add some code:

```
bool valid_age(int age) {
 if (age >= 21) {
   return true;
  }
 return false;
}
int main() \{bool test1 = valid_age(25) == true;
  if (let) {
   /// test failed
   return 1;
  }
 bool test2 = valid_age(20) == false;
 if (!test2) {
   /// test failed
   return 1;
  }
  /// success
  return 0;
}
```
We re-compile this new code using the plugin and run the Mull again. This time we also want to add an additional flag -ide-reporter-show-killed which tells Mull to print killed mutations. Normally we are not interested in seeing killed mutants in console output but in this tutorial we want to be more verbose.

```
$ clang-12 -fexperimental-new-pass-manager \
        -fpass-plugin=/usr/local/lib/mull-ir-frontend-12 \
        -g -grecord-command-line \
        main.cpp -o hello-world
$ mull-runner-12 -ide-reporter-show-killed hello-world
[info] Warm up run (threads: 1)
       [################################] 1/1. Finished in 151ms
[info] Baseline run (threads: 1)
       [################################] 1/1. Finished in 3ms
[info] Running mutants (threads: 4)
       [################################] 4/4. Finished in 10ms
[info] Killed mutants (3/4):
/tmp/sc-tTV8a84lL/main.cpp:2:11: warning: Killed: Replaced >= with < [cxx_ge_to_lt]
 if (age > = 21) {
          \lambda/tmp/sc-tTV8a84lL/main.cpp:9:30: warning: Killed: Replaced == with != [cxx_eq_to_ne]
 bool test1 = valid_age(25) == true;
                              \lambda/tmp/sc-tTV8a84lL/main.cpp:15:30: warning: Killed: Replaced == with != [cxx_eq_to_ne]
 bool test2 = \text{valid\_age}(20) == \text{false};\lambda[info] Survived mutants (1/4):
```

```
/tmp/sc-tTV8a84lL/main.cpp:2:11: warning: Survived: Replaced >= with > [cxx_ge_to_gt]
  if (age >= 21) {
          \lambda[info] Mutation score: 75%
[info] Total execution time: 167ms
```
What we are seeing now is four mutations: three mutations are Killed, another one is Survived. If we take a closer look at the code and the contents of the tests test1 and test2 we will see that one important test case is missing: the one that would test the age 21 and this is exactly what the survived mutation is about: Mull has replaced age  $\geq$ = 21 with age > 21 and neither of the two tests have detected the mutation.

Let's add the third test case and see what happens.

### **5.1.4 Step 4: Killing mutants again, all killed**

The code:

```
bool valid_age(int age) {
  if (age >= 21) {
    return true;
  }
 return false;
}
int main() {
 bool test1 = valid_age(25) == true;
  if (|test1) {
    /// test failed
    return 1;
  }
  bool test2 = valid_age(20) == false;
  if (!test2) {
    /// test failed
    return 1;
  }
  bool test3 = valid_age(21) == true;
  if (|test3) {
     /// test failed
     return 1;
  }
  /// success
  return 0;
}
```

```
$ clang-12 -fexperimental-new-pass-manager \
              -fpass-plugin=/usr/local/lib/mull-ir-frontend-12 \
              -g -grecord-command-line \
              main.cpp -o hello-world
```

```
$ mull-runner-12 -ide-reporter-show-killed hello-world
[info] Warm up run (threads: 1)
       [################################] 1/1. Finished in 469ms
[info] Baseline run (threads: 1)
       [################################] 1/1. Finished in 4ms
[info] Running mutants (threads: 5)
       [################################] 5/5. Finished in 12ms
[info] Killed mutants (5/5):
/tmp/sc-tTV8a84lL/main.cpp:2:11: warning: Killed: Replaced >= with > [cxx_ge_to_gt]
  if (age >= 21) {
          \lambda/tmp/sc-tTV8a84lL/main.cpp:2:11: warning: Killed: Replaced >= with < [cxx_ge_to_lt]
 if (age > = 21) {
          \lambda/tmp/sc-tTV8a84lL/main.cpp:9:30: warning: Killed: Replaced == with != [cxx_eq_to_ne]
 bool test1 = valid_age(25) == true;
                              \lambda/tmp/sc-tTV8a84lL/main.cpp:15:30: warning: Killed: Replaced == with != [cxx_eq_to_ne]
 bool test2 = valid_age(20) == false;
                              \lambda/tmp/sc-tTV8a84lL/main.cpp:21:30: warning: Killed: Replaced == with != [cxx_eq_to_ne]
 bool test3 = valid_age(21) == true;
                              \lambda[info] All mutations have been killed
[info] Mutation score: 100%
[info] Total execution time: 487ms
```
In this last run, we see that all mutants were killed since we covered with tests all cases around the  $\leq$ .

### **5.1.5 Summary**

As a summary, all you need to enable Mull is to add a few compiler flags to the build system and then run mull-runner against the resulting executable. Just to recap:

```
$ clang-12 -fexperimental-new-pass-manager \
              -fpass-plugin=/usr/local/lib/mull-ir-frontend-12 \
              -g -grecord-command-line \
              main.cpp -o hello-world
$ mull-runner-12 hello-world
```
### **5.1.6 Next Steps**

Take a look at *[makefile](#page-17-0)* or *[CMake](#page-19-0)* integrations.

## <span id="page-17-0"></span>**5.2 Makefile Integration: OpenSSL**

This tutorial demonstrates how to integrate Mull into a custom Makefile-based build system.

We use OpenSSL as an example.

**Note:** If you are new to Mull, then *[Hello World example](#page-12-1)* is a good starting point.

### **5.2.1 Step 1. Check out the source code**

openssl-3.0.1 is the latest version we tested.

```
git clone https://github.com/openssl/openssl.git \
 -branch openssl-3.0.1
 --depth 1
```
### **5.2.2 Step 2. Create sample Mull config**

Create a file openssl/mull.yml with the following contents:

```
mutators:
  - cxx_add_to_sub
```
### **5.2.3 Step 3. Configure and build OpenSSL**

```
cd openssl
export CC=clang-12
./config -O0 -fexperimental-new-pass-manager \
 -fpass-plugin=/usr/lib/mull-ir-frontend-12 \
 -g -grecord-command-line
make build_generated -j
make ./test/bio_enc_test -j
```
### **5.2.4 Step 4. Run Mull against OpenSSL's tests**

```
mull-runner-12 ./test/bio_enc_test
```
You should see similar (and pretty long) output:

```
[info] Using config /tmp/sc-g6cD7gfN4/openssl/mull.yml
[info] Warm up run (threads: 1)
       [################################] 1/1. Finished in 638ms
[info] Baseline run (threads: 1)
       [################################] 1/1. Finished in 281ms
[info] Running mutants (threads: 8)
       [################################] 1606/1606. Finished in 147786ms
[info] Survived mutants (1588/1606):
/tmp/sc-g6cD7gfN4/openssl/apps/lib/opt.c:1126:15: warning: Survived: Replaced + with -␣
˓→[cxx_add_to_sub]
        i = 2 + (int)strlen(o->name);
               \lambda/tmp/sc-g6cD7gfN4/openssl/apps/lib/opt.c:1128:20: warning: Survived: Replaced + with -␣
\rightarrow[cxx_add_to_sub]
            i := 1 + strlen(value2param(o));\lambda/tmp/sc-g6cD7gfN4/openssl/crypto/aria/aria.c:546:20: warning: Survived: Replaced + with -
\rightarrow [cxx_add_to_sub]
    int Nr = (bits + 256) / 32;\lambda/tmp/sc-g6cD7gfN4/openssl/crypto/asn1/a_bitstr.c:62:13: warning: Survived: Replaced +␣
˓→with - [cxx_add_to_sub]
    ret = 1 + len;\lambda<truncated>
/tmp/sc-g6cD7gfN4/openssl/test/testutil/format_output.c:282:47: warning: Survived:␣
˓→Replaced + with - [cxx_add_to_sub]
    11 = \text{bn1} = \text{NULL} ? 0 : (BN_num_bytes(bn1) + (BN_is_negative(bn1) ? 1 : 0));
                                                \lambda/tmp/sc-g6cD7gfN4/openssl/test/testutil/format_output.c:283:47: warning: Survived:␣
\rightarrowReplaced + with - [cxx_add_to_sub]
    12 = bn2 = NULL ? 0 : (BN_number(bn2) + (BN_is-negative(bn2) ? 1 : 0));\lambda/tmp/sc-g6cD7gfN4/openssl/test/testutil/format_output.c:301:32: warning: Survived:␣
˓→Replaced + with - [cxx_add_to_sub]
    len = ((11 > 12 ? 11 : 12) + bytes - 1) / bytes * bytes;\lambda/tmp/sc-g6cD7gfN4/openssl/test/testutil/random.c:24:54: warning: Survived: Replaced +␣
˓→with - [cxx_add_to_sub]
    test_random_state[pos] += test_random_state[(pos + 28) % 31];
                                                        \lambda[info] Mutation score: 1%
[info] Total execution time: 149344ms
```
Mull says that 1588 out of 1606 mutants survived. That's a lot. Why so many and how do we handle this?

The answer is in the next tutorial *[Keeping mutants under control](#page-21-0)*.

## <span id="page-19-0"></span>**5.3 CMake Integration: fmtlib**

This tutorial demonstrates how to integrate Mull into a CMake-based project.

We use [fmtlib](https://github.com/fmtlib/fmt/blob/master/LICENSE.rst) as an example.

```
Note: If you are new to Mull, then Hello World example is a good starting point.
```
### **5.3.1 Step 1. Check out the source code**

```
git clone https://github.com/fmtlib/fmt --depth 1
```
### **5.3.2 Step 2. Create sample Mull config**

Create a file fmt/mull.yml with the following contents:

```
mutators:
  - cxx_add_to_sub
```
### **5.3.3 Step 3. Configure and build fmtlib**

```
mkdir fmt/build.dir
cd fmt/build.dir
export CXX=clang++-12
cmake \
 -DCMAKE_CXX_FLAGS="-O0 -fexperimental-new-pass-manager -fpass-plugin=/usr/lib/mull-ir-
˓→frontend-12 -g -grecord-command-line" \
  ..
make core-test -j
```
### **5.3.4 Step 4. Run Mull against fmtlib tests**

mull-runner-12 ./bin/core-test

You should see similar output:

```
[info] Using config /tmp/sc-ySbkbNvt3/fmt/mull.yml
[info] Warm up run (threads: 1)
       [################################] 1/1. Finished in 11ms
[info] Filter mutants (threads: 1)
      [################################] 1/1. Finished in 1ms
[info] Baseline run (threads: 1)
       [################################] 1/1. Finished in 8ms
[info] Running mutants (threads: 8)
       [################################] 164/164. Finished in 363ms
[info] Survived mutants (160/164):
```

```
/tmp/sc-ySbkbNvt3/fmt/include/fmt/core.h:2237:14: warning: Survived: Replaced + with -␣
˓→[cxx_add_to_sub]
 return len + !len;
              \lambda/tmp/sc-ySbkbNvt3/fmt/include/fmt/core.h:2267:24: warning: Survived: Replaced + with -␣
\rightarrow[cxx_add_to_sub]
    value = value * 10 + unsigned(*p - '0');
                        \lambda/tmp/sc-ySbkbNvt3/fmt/include/fmt/core.h:2277:31: warning: Survived: Replaced + with -␣
˓→[cxx_add_to_sub]
                  prev * 10ull + unsigned(p[-1] - '0') <= max
                                \lambda<truncated>
/tmp/sc-ySbkbNvt3/fmt/test/gtest/gmock-gtest-all.cc:12210:36: warning: Survived:␣
\rightarrowReplaced + with - [cxx_add_to_sub]
               IsUTF8TrailByte(s[i + 1]) &&
                                     \lambda/tmp/sc-ySbkbNvt3/fmt/test/gtest/gmock-gtest-all.cc:12211:36: warning: Survived:␣
˓→Replaced + with - [cxx_add_to_sub]
               IsUTF8TrailByte(s[i + 2]) &&
                                     \lambda/tmp/sc-ySbkbNvt3/fmt/test/gtest/gmock-gtest-all.cc:14386:26: warning: Survived:␣
˓→Replaced + with - [cxx_add_to_sub]
        argv[j] = argv[j + 1];\lambda[info] Mutation score: 2%
[info] Total execution time: 491ms
```
We've got lots of survived mutants.

We can ignore some of them (specifically the ones coming from gtest and gmock) by extending the config file as follows:

```
mutators:
  - cxx_add_to_sub
excludePaths:
 - .*gtest.*
  - .*gmock.*
```
After rerunning Mull:

```
$ mull-runner-12 ./bin/core-test
[info] Using config /tmp/sc-ySbkbNvt3/fmt/mull.yml
[info] Warm up run (threads: 1)
      [################################] 1/1. Finished in 11ms
[info] Filter mutants (threads: 1)
      [################################] 1/1. Finished in 0ms
[info] Baseline run (threads: 1)
      [################################] 1/1. Finished in 11ms
[info] Running mutants (threads: 8)
      [################################] 96/96. Finished in 312ms
[info] Survived mutants (92/96):
/tmp/sc-ySbkbNvt3/fmt/include/fmt/core.h:2237:14: warning: Survived: Replaced + with -␣
˓→[cxx_add_to_sub] (continues on next page)
```

```
return len + !len;
              \lambda/tmp/sc-ySbkbNvt3/fmt/include/fmt/core.h:2267:24: warning: Survived: Replaced + with -␣
\rightarrow[cxx_add_to_sub]
    value = value * 10 + unsigned(*p - '0');
                         \lambda/tmp/sc-ySbkbNvt3/fmt/include/fmt/core.h:2277:31: warning: Survived: Replaced + with -␣
˓→[cxx_add_to_sub]
                  prev * 10ull + unsigned(p[-1] - '0') \leq max
                                \lambda<truncated>
/tmp/sc-ySbkbNvt3/fmt/include/fmt/format.h:2335:40: warning: Survived: Replaced + with -␣
˓→[cxx_add_to_sub]
  if (negative) abs_value = -abs_value + 1;\lambda/tmp/sc-ySbkbNvt3/fmt/include/fmt/format.h:2337:34: warning: Survived: Replaced + with -␣
˓→[cxx_add_to_sub]
  auto size = (negative ? 1 : 0) + static\_cast \le size_t > (num\_digits);\lambda[info] Mutation score: 4%
[info] Total execution time: 368ms
```
We get fewer mutants, but the number can be reduced even further.

### **5.3.5 Step 5. Filter out unreachable mutants**

This step left as an exercise for the reader: *[Keeping mutants under control](#page-21-0)*.

**Hint:** use Code Coverage filter.

## <span id="page-21-0"></span>**5.4 Keeping mutants under control**

This tutorial shows how to control the amount of mutants.

—

When you apply mutation testing for the first time, you might be overwhelmed by the number of mutants - what do you do when you see that several hundred or thousands of mutants survived?

The right way to go about it is to put the number of mutants under control and work through them incrementally.

### **5.4.1 OpenSSL Example**

The *[OpenSSL](#page-17-0)* tutorial makes a great example of when we want to decrease the amount of mutants.

To recap, recreate the same setup.

1. Checkout OpenSSL:

```
git clone https://github.com/openssl/openssl.git \
 --branch openssl-3.0.1 \
 --depth 1
```
2. Create Mull config file openssl/mull.yml:

mutators:

- cxx\_add\_to\_sub

3. Build OpenSSL:

```
cd openssl
export CC=clang-12
./config -O0 -fexperimental-new-pass-manager \
  -fpass-plugin=/usr/lib/mull-ir-frontend-12 \
  -g -grecord-command-line
make build_generated -j
make ./test/bio_enc_test -j
```
4. Run Mull:

```
$ mull-runner-12 ./test/bio_enc_test
[info] Using config /tmp/sc-g6cD7gfN4/openssl/mull.yml
[info] Warm up run (threads: 1)
       [################################] 1/1. Finished in 638ms
[info] Baseline run (threads: 1)
       [################################] 1/1. Finished in 281ms
[info] Running mutants (threads: 8)
       [################################] 1606/1606. Finished in 147786ms
[info] Survived mutants (1588/1606):
/tmp/sc-g6cD7gfN4/openssl/apps/lib/opt.c:1126:15: warning: Survived: Replaced + with -␣
\rightarrow[cxx_add_to_sub]
        i = 2 + (int)strlen(o->name);
               \lambda/tmp/sc-g6cD7gfN4/openssl/apps/lib/opt.c:1128:20: warning: Survived: Replaced + with -␣
˓→[cxx_add_to_sub]
            i \neq 1 + \text{strlen}(\text{valtype2param}(o));\lambda/tmp/sc-g6cD7gfN4/openssl/crypto/aria/aria.c:546:20: warning: Survived: Replaced + with -
˓→ [cxx_add_to_sub]
    int Nr = (bits + 256) / 32;\lambda/tmp/sc-g6cD7gfN4/openssl/crypto/asn1/a_bitstr.c:62:13: warning: Survived: Replaced +␣
\rightarrowwith - [cxx_add_to_sub]
    ret = 1 + len;\lambda<truncated>
/tmp/sc-g6cD7gfN4/openssl/test/testutil/format_output.c:282:47: warning: Survived:␣
\rightarrowReplaced + with - [cxx_add_to_sub]
    l1 = bnl == NULL ? 0 : (BN_number(bn1) + (BN_is-negative(bn1) ? 1 : 0));\lambda/tmp/sc-g6cD7gfN4/openssl/test/testutil/format_output.c:283:47: warning: Survived:␣
˓→Replaced + with - [cxx_add_to_sub]
    12 = bn2 = NULL ? 0 : (BN_number(bn2) + (BN_is-negative(bn2) ? 1 : 0));\lambda/tmp/sc-g6cD7gfN4/openssl/test/testutil/format_output.c:301:32: warning: Survived:␣
˓→Replaced + with - [cxx_add_to_sub]
    len = ((11 > 12 ? 11 : 12) + bytes - 1) / bytes * bytes;
```

```
/tmp/sc-g6cD7gfN4/openssl/test/testutil/random.c:24:54: warning: Survived: Replaced +␣
˓→with - [cxx_add_to_sub]
   test_random_state[pos] += test_random_state[(pos + 28) % 31];
                                                       \lambda[info] Mutation score: 1%
[info] Total execution time: 149344ms
```
In the end, you should see about ~1.5k survived mutants.

There are at least two kinds of "problematic" mutants there:

• not interesting: e.g., we probably don't care about mutants under testutil

 $\lambda$ 

• unreachable: the test suite cannot detect them

Let's try to fix these issues one by one.

### **5.4.2 File Path Filters**

First, let's tell Mull to not mutate and not to run Mutants under testutil.

We can extend the same mull.yml file we used to configure Mull at the very beginning.

Mull comes with two path-based filters: excludePaths and includePaths. You can use these to either exclude or include mutations based on their file-system location. To ignore any mutants under testutil edit mull.yml as follows:

mutators: - cxx\_add\_to\_sub excludePaths: - .\*testutil.\*

Now, rerun Mull:

```
$ mull-runner-12 ./test/bio_enc_test
[info] Using config /tmp/sc-g6cD7gfN4/openssl/mull.yml
[info] Warm up run (threads: 1)
       [################################] 1/1. Finished in 282ms
[info] Filter mutants (threads: 1)
       [################################] 1/1. Finished in 2ms
[info] Baseline run (threads: 1)
       [################################] 1/1. Finished in 283ms
[info] Running mutants (threads: 8)
       [################################] 1585/1585. Finished in 149522ms
[info] Survived mutants (1568/1585):
<truncated>
[info] Mutation score: 1%
[info] Total execution time: 150815ms
```
Note: Some config options understood by both mull-ir-frontend and mull-runner. In this case, we don't need to recompile the program under test - mull-runner picks up the config changes and filters out not needed mutants.

Though, ./test/bio\_enc\_test still contains the mutants from testutil, they are just ignored.

Total 1585 mutants vs 1606 previously. Slightly better, but still not great.

We need something heavier than that!

### **5.4.3 Code Coverage Filter**

Mull understands code coverage, but for that to work we should recompile OpenSSL to include the instrumentation information:

```
make clean
./config -O0 -fexperimental-new-pass-manager \
  -fpass-plugin=/usr/lib/mull-ir-frontend-12 \
  -g -grecord-command-line \
  -fprofile-instr-generate -fcoverage-mapping
make build_generated -j
make ./test/bio_enc_test -j
```
**Note:** This time, mull-ir-frontend picks up excludePaths from mull.yml and ./test/bio\_enc\_test no longer contains mutations from testutil.

Rerun Mull:

```
$ mull-runner-12 ./test/bio_enc_test
[info] Using config /tmp/sc-g6cD7gfN4/openssl/mull.yml
[info] Warm up run (threads: 1)
       [################################] 1/1. Finished in 1281ms
[info] Extracting coverage information (threads: 1)
       [################################] 1/1. Finished in 361ms
[info] Filter mutants (threads: 1)
       [################################] 1/1. Finished in 36ms
[info] Baseline run (threads: 1)
       [################################] 1/1. Finished in 326ms
[info] Running mutants (threads: 8)
       [################################] 34/34. Finished in 7805ms
[info] Survived mutants (18/34):
/tmp/sc-g6cD7gfN4/openssl/crypto/conf/conf_mod.c:556:22: warning: Survived: Replaced +␣
\rightarrowwith - [cxx_add_to_sub]
    size = strlen(t) + strlen(sep) + strlen(OPENSSL_COMP) + 1;\lambda/tmp/sc-g6cD7gfN4/openssl/crypto/conf/conf_mod.c:556:36: warning: Survived: Replaced +␣
˓→with - [cxx_add_to_sub]
    size = strlen(t) + strlen(sep) + strlen(OPENSSL_CONF) + 1;\lambda<truncated>
/tmp/sc-g6cD7gfN4/openssl/providers/implementations/rands/drbg_ctr.c:427:37: warning:␣
˓→Survived: Replaced + with - [cxx_add_to_sub]
        ctr32 = 6ETU32(ctr->V + 12) + blocks;\lambda/tmp/sc-g6cD7gfN4/openssl/providers/implementations/rands/drbg_ctr.c:555:28: warning:␣
˓→Survived: Replaced + with - [cxx_add_to_sub]
    drbg->seedlen = keylen + 16;\lambda
```

```
/tmp/sc-g6cD7gfN4/openssl/providers/implementations/rands/seed_src.c:191:44: warning:␣
˓→Survived: Replaced + with - [cxx_add_to_sub]
   bytes_needed = entropy >= 0 ? (entropy + 7) / 8 : 0;
                                           ^
[info] Mutation score: 47%
[info] Total execution time: 12449ms
```
A few things worth mentioning here:

- there is a new running phase Extracting coverage information: Mull handles code coverage info automatically
- we've got 34 mutants instead of ~1.5k
- total execution time dropped from ~150 seconds to only 12 seconds

With this improvement in place there are two ways forward:

- 1. Extend the test suite to ensure there are no survived mutants
- 2. Add more *[mutators](#page-32-0)* and go to the step 1 above.

## <span id="page-25-0"></span>**5.5 Non-standard test suites**

The goal of this tutorial is to demonstrate how to use Mull with 'non-standard' test suites, such as when the test suite is a separate program. The best example is integration tests written in interpreted languages.

### **5.5.1 Tests in interpreted languages**

Consider the following (absolutely synthetic) program under test:

```
extern int print(fconst char * , ...);extern int strcmp(const char *, const char *);
int test1(int a, int b) {
 return a + b;
}
int test2(int a, int b) {
  return a * b;
}
int main(int argc, char **argv) {
  if (argc == 1) {
    printf("NOT ENOUGH ARGUMENTS\n");
    return 1;
  }
  if (strcmp(argv[1], "first test") == \emptyset) {
    if (test1(2, 5) == 7) {
      printf("first test passed\n");
      return 0;
    } else {
      printf("first test failed\n");
```

```
return 1;
    }
  } else if (strcmp(argv[1], "second test") == 0) {
    if (test2(2, 5) == 10) {
      printf("second test passed\n");
      return 0;
    } else {
      printf("second test failed\n");
      return 1;
    }
  } else {
    printf("INCORRECT TEST NAME %s\n", argv[1]);
    return 1;
  }
 return 0;
}
```
The program accepts a command-line argument, and depending on the value of the argument it either runs one of the tests or exists with an error. Here is an example:

```
$ clang main.c -o test
$ ./test
NOT ENOUGH ARGUMENTS
$ ./test "first test"
first test passed
$ ./test "second test"
second test passed
$ ./test "third test"
INCORRECT TEST NAME third test
```
Running these tests manually is a tedious and error-prone process, so we create a separate test runner:

```
import sys
import subprocess
test\_executable = sys.argv[1]subprocess.run([test_executable, "first test"], check=True)
subprocess.run([test_executable, "second test"], check=True)
```
The script takes the program under test as its argument and runs the tests against that program.

```
$ clang main.c -o test
$ python3 test.py ./test
first test passed
second test passed
```
Usage of Mull in this case is very similar to a "typical" use-case (see *[Hello World tutorial](#page-12-1)*).

1. Create config file mull.yml:

```
mutators:
- cxx_add_to_sub
 - cxx_mul_to_div
```
2. Generate mutated executable

```
$ clang-12 -fexperimental-new-pass-manager \
 -fpass-plugin=/usr/local/lib/mull-ir-frontend-12 \
 -g -grecord-command-line \setminusmain.c -o test.exe
```
3. Run analysis using *mull-runner*:

```
$ mull-runner-12 ./test.exe -ide-reporter-show-killed \
  -test-program=python3 -- test.py ./test.exe
[info] Using config /tmp/sc-kGN35Gr1f/mull.yml
[info] Warm up run (threads: 1)
       [################################] 1/1. Finished in 347ms
[info] Filter mutants (threads: 1)
       [################################] 1/1. Finished in 0ms
[info] Baseline run (threads: 1)
       [################################] 1/1. Finished in 76ms
[info] Running mutants (threads: 2)
       [################################] 2/2. Finished in 81ms
[info] Killed mutants (2/2):
/tmp/sc-kGN35Gr1f/main.c:5:12: warning: Killed: Replaced + with - [cxx_add_to_sub]
 return a + b;
           \lambda/tmp/sc-kGN35Gr1f/main.c:9:12: warning: Killed: Replaced * with / [cxx_mul_to_div]
 return a * b;
           \lambda[info] All mutations have been killed
[info] Mutation score: 100%
[info] Total execution time: 509ms
```
Note, *test.exe* appears twice in the arguments list: the first appearance is required for *mull-runner* to extract the mutants generated at the second step. The second appearance is passed as an argument to the test program test.py.

## <span id="page-27-0"></span>**5.6 Working with SQLite report**

From the very beginning, we didn't want to impose our vision on treating the results of mutation testing. Some people do not care about the mutation score, while others do care, but want to calculate it slightly differently.

To solve this problem, Mull splits execution and reporting into separate phases. What Mull does is apply mutation testing on a program, collect as much information as possible, and then pass this information to one of several reporters.

At the moment of writing, there are three reporters:

- IDEReporter: prints mutants in the format of clang warnings
- MutationTestingElementsReporter: emits a JSON-file compatible with [Mutation Testing Elements.](https://github.com/stryker-mutator/mutation-testing-elements)
- SQLiteReporter: saves all the information to an SQLite database
- PatchesReporter: saves each mutant as a .patch that can be applied on the original code

One of the ways to do a custom analysis of mutation testing results is to run queries against the SQLite database. The rest of this document describes how to work with Mull's SQLite database.

### **5.6.1 Preparing the database**

The benefit of having results in an SQLite database is that we can run as many queries as we want and to examine the results without re-running Mull, which can be a long-running task.

If you don't have a sample project ready, then it is a good idea to check out the *[fmtlib tutorial](#page-19-0)*.

To enable SQLite reporter, add -reporters=SQLite to the CLI options. It is also recommended to specify the report name via -report-name, e.g.:

mull-runner-12 --reporters=SQLite --report-name=tutorial ./bin/core-test

In the end, you should see something like this:

[info] Results can be found at './tutorial.sqlite'

Open the database and enable better formatting (optional):

```
sqlite3 ./tutorial.sqlite
sqlite> .header on
sqlite> .mode line
```
### **5.6.2 Database Schema**

Now you can examine contents of the database:

```
sqlite> .tables
information mutant
sqlite> .schema information
CREATE TABLE information (
 key TEXT,
 value TEXT
);
sqlite> .schema mutant
CREATE TABLE mutant (
 mutator TEXT,
 filename TEXT,
 directory TEXT,
 line_number INT,
 column_number INT,
  status INT,
 duration INT,
  stdout TEXT,
  stderr TEXT
);
```
The database contains two tables: mutant and information.

The information table stores a number of key/value pairs with certain facts about Mull:

```
sqlite> select * from information;
 key = LLVM Version
value = 12.0.1
```

```
key = Build Date
value = 08 Mar 2022
 key = Commit
value = 8f01ac4dkey = Mull Version
value = 0.16.0key = URLvalue = https://github.com/mull-project/mull
```
And the mutant table stores the name of the mutation operator, the location of the mutant, and information about the execution of each mutant: duration, status (passed, failed, etc) and the text from standard out and err streams.

```
sqlite> select * from mutant limit 1;
   mutant_id = cxx_add_to_sub:/tmp/sc-76UJhQXB4/fmt/include/fmt/core.h:822:23
     mutator = cxx\_add_to\_subfilename = /tmp/sc-76UJhQXB4/fmt/include/fmt/core.h
   directory =
 line_number = 822
column_number = 23
      status = 1duration = 14stdout = [==========] Running 55 tests from 19 test suites.
<truncated>
      stderr =
```
The status field stores a numerical value as described in the following table:

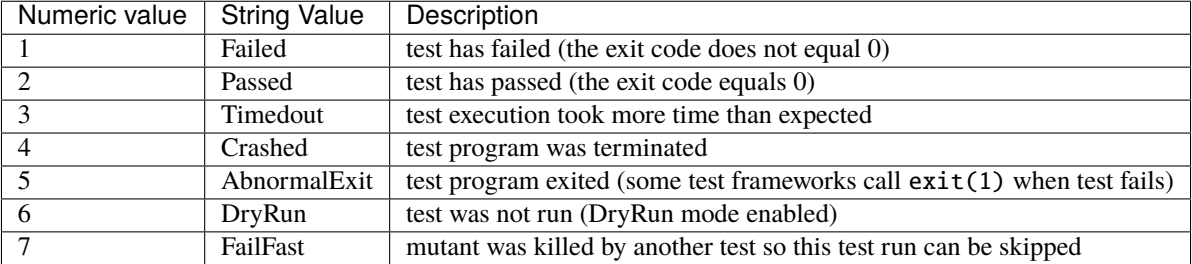

#### **Basic exploration**

Let's check how many mutants:

```
sqlite> select count(*) from mutant;
count(*) = 163
```
Let's see some stats on the execution time:

```
sqlite> select avg(duration), max(duration) from mutant;
avg(duration) = 10.5276073619632
```
 $max(duration) = 104$ 

Let's see what's wrong with that slow run:

```
sqlite> select mutant_id, status, duration from mutant order by duration desc limit 1;
mutant_id = cxx_add_to_sub:/tmp/sc-76UJhQXB4/fmt/include/fmt/format.h:684:23
   status = 3duration = 104
```
The mutant status is 3, which is a timeout according to the table above.

#### **Deeper dive**

Exploration via SQLite is cool, but let's do some math and calculate the mutation score using SQL.

To calculate mutation score, we will use the following formula:  $#$  of killed mutants /  $#$  of all mutants, where killed means that the status of a mutant is anything but Passed.

Counting all the mutants is rather trivial but a bit lengthy, so let's create an SQL view:

```
sqlite> create view killed_mutants as select * from mutant where status \langle 2;
sqlite> select count(*) as killed from killed_mutants;
killed = 4
```
With the number of killed mutants in place we can calculate the mutation score:

```
sqlite> select round(
    (select count(*) from killed_mutants) * 1.0 /
    (select count(*) from mutant) * 100) as score;
score = 2.0
```
#### **Gotchas**

One important thing to remember: by default Mull also stores stderr and stdout of each test run, which can blow up the size of the database by tens on gigabytes.

If you don't need the stdout/stderr, then it is recommended to disable it via one of the following options --no-output, --no-test-output, --no-mutant-output.

Alternatively, you can strip this information from the database using this query:

```
begin transaction;
create temporary table t1_backup as select test_id, mutation_point_id, status, duration
˓→FROM execution_result;
drop table execution_result;
create table execution_result as select * FROM t1_backup;
drop table t1_backup;
commit;
vacuum;
```
**SIX**

## **SUPPORTED MUTATION OPERATORS**

<span id="page-32-0"></span>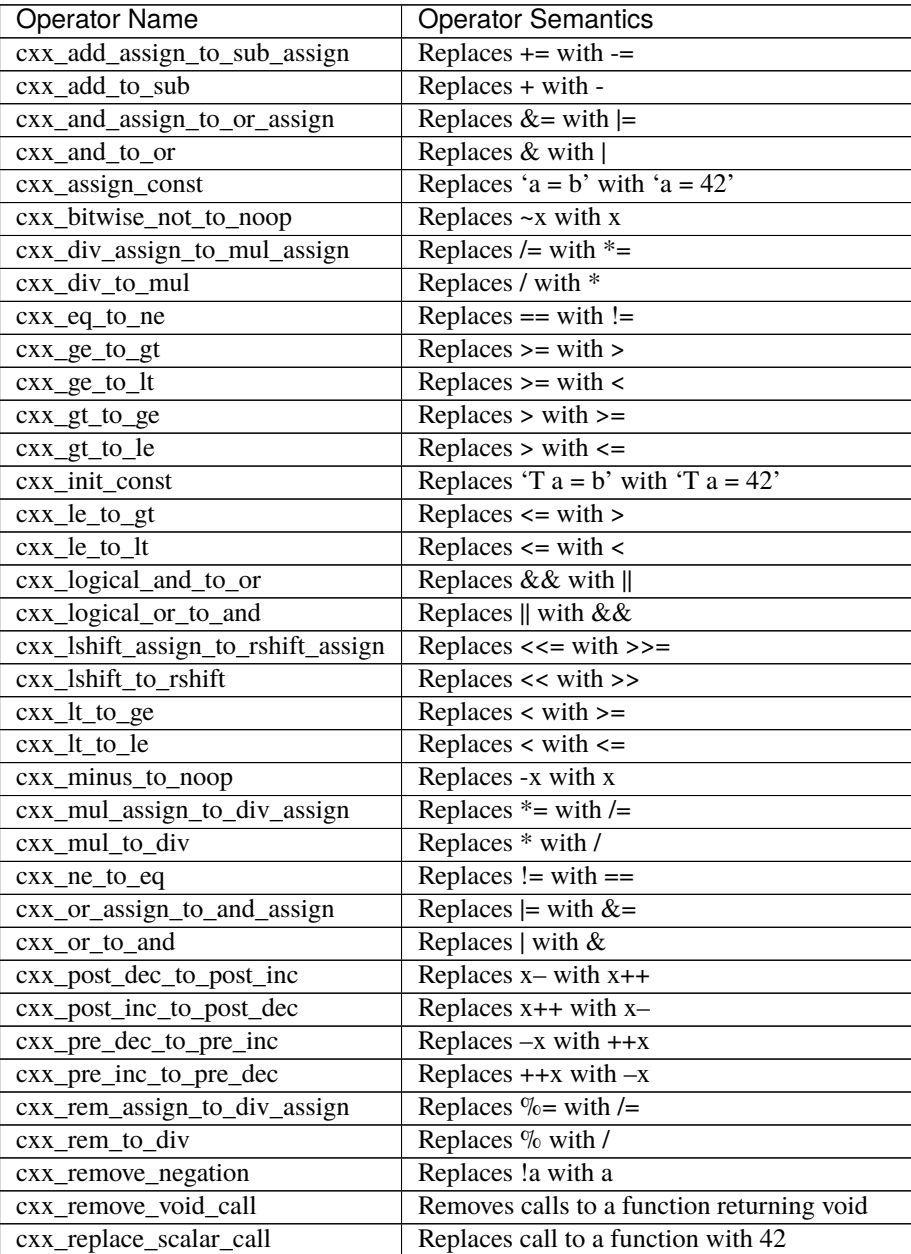

| Operator Name                      | <b>Operator Semantics</b>                      |
|------------------------------------|------------------------------------------------|
| cxx_rshift_assign_to_lshift_assign | Replaces $\gg$ = with $\ll$ =                  |
| $cxx$ _rshift_to_lshift            | Replaces $<<$ with $>>$                        |
| cxx_sub_assign_to_add_assign       | Replaces $-$ with $+$                          |
| cxx_sub_to_add                     | Replaces - with $+$                            |
| cxx_xor_assign_to_or_assign        | Replaces $\uparrow$ = with $\downarrow$ =      |
| cxx_xor_to_or                      | Replaces $\wedge$ with                         |
| negate mutator                     | Negates conditionals $x$ to $x$ and $x$ to $x$ |
| scalar value mutator               | Replaces zeros with 42, and non-zeros with 0   |

Table 1 – continued from previous page

#### **Groups:**

- **all** cxx\_all, experimental
- **cxx\_all** cxx\_assignment, cxx\_increment, cxx\_decrement, cxx\_arithmetic, cxx\_comparison, cxx\_boundary, cxx\_bitwise, cxx\_calls
- **cxx\_arithmetic** cxx\_minus\_to\_noop, cxx\_add\_to\_sub, cxx\_sub\_to\_add, cxx\_mul\_to\_div, cxx\_div\_to\_mul, cxx\_rem\_to\_div
- **cxx** arithmetic assignment cxx add assign to sub assign, cxx sub assign to add assign, cxx\_mul\_assign\_to\_div\_assign, cxx\_div\_assign\_to\_mul\_assign, cxx\_rem\_assign\_to\_div\_assign
- **cxx\_assignment** cxx\_bitwise\_assignment, cxx\_arithmetic\_assignment, cxx\_const\_assignment
- **cxx\_bitwise** cxx\_bitwise\_not\_to\_noop, cxx\_and\_to\_or, cxx\_or\_to\_and, cxx\_xor\_to\_or, cxx\_lshift\_to\_rshift, cxx\_rshift\_to\_lshift
- **cxx\_bitwise\_assignment** cxx\_and\_assign\_to\_or\_assign, cxx\_or\_assign\_to\_and\_assign, cxx\_xor\_assign\_to\_or\_assign, cxx\_lshift\_assign\_to\_rshift\_assign, cxx\_rshift\_assign\_to\_lshift\_assign
- **cxx\_boundary** cxx\_le\_to\_lt, cxx\_lt\_to\_le, cxx\_ge\_to\_gt, cxx\_gt\_to\_ge
- **cxx\_calls** cxx\_remove\_void\_call, cxx\_replace\_scalar\_call
- **cxx\_comparison** cxx\_eq\_to\_ne, cxx\_ne\_to\_eq, cxx\_le\_to\_gt, cxx\_lt\_to\_ge, cxx\_ge\_to\_lt, cxx\_gt\_to\_le
- **cxx\_const\_assignment** cxx\_assign\_const, cxx\_init\_const
- **cxx\_decrement** cxx\_pre\_dec\_to\_pre\_inc, cxx\_post\_dec\_to\_post\_inc
- **cxx\_default** cxx\_increment, cxx\_arithmetic, cxx\_comparison, cxx\_boundary
- **cxx\_increment** cxx\_pre\_inc\_to\_pre\_dec, cxx\_post\_inc\_to\_post\_dec

**cxx\_logical** cxx\_logical\_and\_to\_or, cxx\_logical\_or\_to\_and, cxx\_remove\_negation

**experimental** negate\_mutator, scalar\_value\_mutator, cxx\_logical

### **SEVEN**

## **INCREMENTAL MUTATION TESTING**

<span id="page-34-0"></span>Normally, Mull looks for mutations in all files of a project. Depending on a project's size, a number of mutations can be very large, so running Mull against all of them might be a rather slow process. Speed aside, an analysis of a large mutation data sets can be very time consuming work to be done by a user.

Incremental mutation testing is a feature that enables running Mull only on the mutations found in Git Diff changesets. Instead of analysing all files and functions, Mull only finds mutations in the source lines that are covered by a particular Git Diff changeset.

Example: if a Git diff is created from a project's Git tree and the diff is only one line, Mull will only find mutations in that line and will skip everything else.

To enable incremental mutation testing, two arguments have to be provided to Mull: -git-diff-ref=<branch or commit> and -git-project-root=<path> which is a path to a project's Git root path.

An additional debug option -debug can be useful for a visualization of how exactly Mull whitelists or blacklists found source lines.

**Note:** Incremental mutation testing is an experimental feature. Things might go wrong. If you encounter any issues, please report them on the [mull/issues](https://github.com/mull-project/mull/issues) tracker.

## <span id="page-34-1"></span>**7.1 Typical use cases**

Under the hood, Mull runs git diff from a project's root folder. There are at least three reasonable options for using the -git-diff-ref argument:

1. -git-diff-ref=origin/main

Mull is run from a branch with a few commits against a main branch such as main, master or equivalent. This is what you get from your branch when you simply do git diff origin/master. This way you can also test your branch if you have Mull running as part of your CI workflow.

2. -git-diff-ref=. (unstaged), -git-diff-ref=HEAD (unstaged + staged)

Mull is run against a diff between the "unclean" tree state and your last commit. This use case is useful when you want to check your work-in-progress code with Mull before committing your changes.

3. -git-diff-ref=COMMIT^!

Mull is run against a diff of a specific commit (see also [How can I see the changes in a Git commit?](https://stackoverflow.com/questions/17563726/how-can-i-see-the-changes-in-a-git-commit) ). This option should be used with caution because Mull does not perform a git checkout to switch to a given commit's state. Mull always stands on top of the existing tree, so if a provided commit has already been overridden by more recent commits, Mull will not produce the results for that earlier commit which can result in a misleading information in the mutation reports. Use this option only if you are sure that no newer commits in your Git tree have touched the file(s) you are interested in.

## **EIGHT**

## **COMMAND LINE REFERENCE**

## <span id="page-36-1"></span><span id="page-36-0"></span>**8.1 mull-runner**

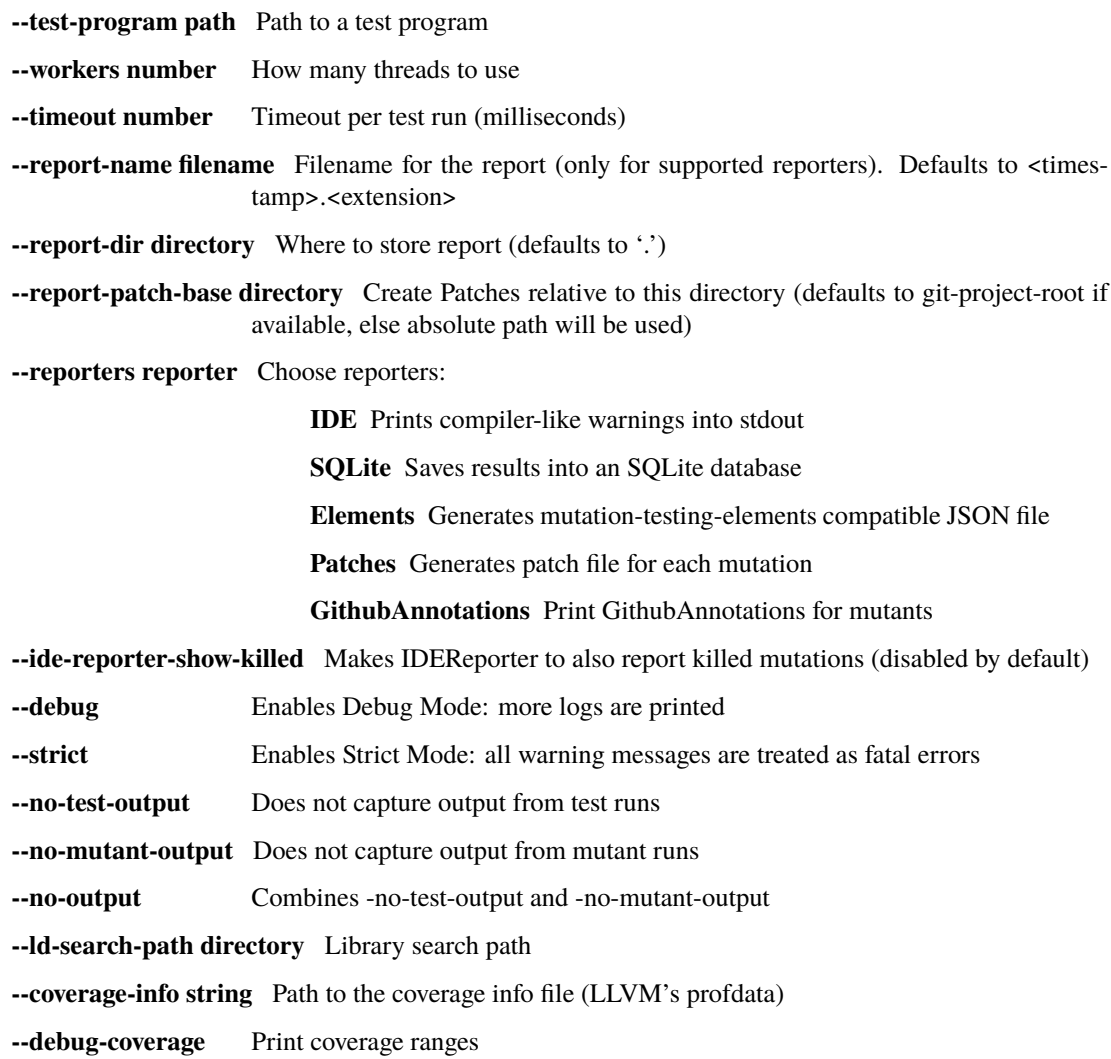

## **NINE**

## **CONFIGURING MULL**

<span id="page-38-0"></span>Mull's IR frontend is configured via a text file in the yaml format.

By default, Mull is looking for mull.yml file in the current directory. If it cannot find it, then it tries the parent directory and does so recursively until it finds the config file or reaches the root of the file system.

Alternatively, you can set MULL\_CONFIG to point to the config file.

Here is an example config file:

```
mutators:
- cxx_add_to_sub
- cxx_logical
excludePaths: # support regex
- gtest
- gmock
timeout: # milliseconds
- 10000 # 10 seconds
quiet: false # enables additional logging
```
## **HOW MULL WORKS**

<span id="page-40-0"></span>This page contains a short summary of the design and features of Mull. Also the advantages of Mull are highlighted as well as some known issues.

If you want to learn more than we cover here, Mull has a paper: "Mull it over: mutation testing based on LLVM" (see below on this page).

## <span id="page-40-1"></span>**10.1 Design**

Mull is based on LLVM and uses its API extensively. The main APIs used are: **LLVM IR** and **Clang AST API**.

Mull finds and creates mutations of a program in memory, on the level of LLVM bitcode.

All mutations are injected into original program's code. Each injected mutation is hidden under a conditional flag that enables that specific mutation. The resulting program is compiled into a single binary which is run multiple times, one run per mutation. With each run, Mull activates a condition for a corresponding mutation to check how the injection of that particular mutation affects the execution of a test suite.

Mull runs the tested program and its mutated versions in child subprocesses so that the execution of the tested program does not affect Mull running in a parent process.

**Note:** Mull no longer uses LLVM JIT for execution of mutated programs. See the *[Historical note: LLVM JIT depre](#page-42-1)[cation \(January 2021\)](#page-42-1)*.

Mull uses information about source code obtained via Clang AST API to find out which mutations in LLVM bitcode are valid (i.e. they trace back to the source code), all invalid mutations are ignored in a controlled way.

## <span id="page-40-2"></span>**10.2 Mutations search**

The default search algorithm simply finds all mutations that can be found on the level of LLVM bitcode.

The **"IR search" algorithm** called Junk Detection uses source code information provided by Clang AST to filter out invalid mutations from a set of all possible mutations that are found in LLVM IR by the default search algorithm.

The **"AST search" algorithm** starts with collecting source code information via Clang AST and then feeds this information to the default search algorithm which allows finding valid mutations and filtering out invalid mutations at the same time.

The IR and AST search algorithms are very similar in the reasoning that they do. The only difference is that the AST search filters out invalid mutations just in time as they are found in LLVM bitcode, while the IR search does this after the fact on the raw set of mutations that consists of both valid and invalid mutations.

The IR search algorithm appeared earlier and is expected to be more stable. The AST search algorithm is currently in development.

## <span id="page-41-0"></span>**10.3 Supported mutation operators**

See [Supported Mutation Operators.](SupportedMutations.html)

## <span id="page-41-1"></span>**10.4 Reporting**

Mull reports survived/killed mutations to the console by default. The compiler-like warnings are printed to standard output.

Mull has an SQLite reporter: mutants and execution results are collected in SQLite database. This kind of reporting makes it possible to make SQL queries for a more advanced analysis of mutation results.

Mull supports reporting to HTML via [Mutation Testing Elements.](https://github.com/stryker-mutator/mutation-testing-elements) Mull generates JSON report which is given to Elements to generate HTML pages.

## <span id="page-41-2"></span>**10.5 Platform support**

Mull has a great support of macOS and various Linux systems across all modern versions of LLVM from 9.0 to 13.0. All the new versions of LLVM are supported as soon as they released.

Mull is reported to work on Windows Subsystem for Linux, but no official support yet.

## <span id="page-41-3"></span>**10.6 Test coverage**

Mull has 3 layers of testing:

- 1. Unit and integration testing on the level of C++ classes
- 2. Integration testing against known real-world projects, such as OpenSSL
- 3. Integration testing using LLVM Integrated Tester (LIT)

## <span id="page-41-4"></span>**10.7 Advantages**

The main advantage of Mull's design and its approach to finding and doing mutations is very good performance. Combined with incremental mutation testing one can get mutation testing reports in the order of few seconds.

Another advantage is language agnosticism. The developers of Mull have been focusing on C/C++ as the primary supported languages but the proof of concepts for other compiled languages, such as Rust and Swift, have been developed.

A lot of development effort have been put into Mull in order to make it stable across different operating systems and versions of LLVM. Combined with the growing test coverage and highly modular design, Mull is a very stable, welltested and maintained system.

## <span id="page-42-0"></span>**10.8 Known issue: Precision**

Mull works on the level of LLVM bitcode and from there it gets its strengths but also its main weakness: the precision of the information for mutations is not as high as it is on the source code level. It is a broad area of work where the developers of Mull have to combine the two levels of information about code: LLVM bitcode and AST in order to make Mull both fast and precise. Among other things the good suite of integration tests is aimed to provide Mull with a good contract of supported mutations which are predictable and known to work without any side effects.

## <span id="page-42-1"></span>**10.9 Historical note: LLVM JIT deprecation (January 2021)**

The usage of LLVM JIT has been deprecated and all LLVM JIT-related code has been removed from Mull by January 2021.

This issue explains the reasons: [PSA: Moving away from JIT.](https://github.com/mull-project/mull/issues/798)

## <span id="page-42-2"></span>**10.10 Paper**

[Mull it over: mutation testing based on LLVM \(preprint\)](https://lowlevelbits.org/pdfs/Mull_Mutation_2018.pdf)

```
@INPROCEEDINGS{8411727,
author={A. Denisov and S. Pankevich},
booktitle={2018 IEEE International Conference on Software Testing, Verification and␣
˓→Validation Workshops (ICSTW)},
title={Mull It Over: Mutation Testing Based on LLVM},
year={2018},
volume={},
number={},
pages={25-31},
keywords={just-in-time;program compilers;program testing;program verification;mutations;
˓→Mull;LLVM IR;mutated programs;compiled programming languages;LLVM framework;LLVM JIT;
˓→tested program;mutation testing tool;Testing;Tools;Computer languages;Instruments;
˓→Runtime;Computer crashes;Open source software;mutation testing;llvm},
doi={10.1109/ICSTW.2018.00024},
ISSN=\\},
month={April},}
```
## <span id="page-42-3"></span>**10.11 Additional information about Mull**

- [2019 EuroLLVM Developers' Meeting: A. Denisov "Building an LLVM-based tool: lessons learned"](https://www.youtube.com/watch?v=Yvj4G9B6pcU) and blog post [Building an LLVM-based tool. Lessons learned](https://lowlevelbits.org/building-an-llvm-based-tool.-lessons-learned/)
- [Mutation Testing: implementation details](https://lowlevelbits.org/mutation-testing-implementation-details/)
- [Mutation testing for Swift with Mull: how it could work. Looking for contributors](https://stanislaw.github.io/2018/09/03/mull-and-swift-how-it-almost-works.html)
- [Mull meets Rust \(LLVM Social Berlin #6, 23.02.2017\)](https://www.youtube.com/watch?v=VasSufnFswc&feature=youtu.be)

### **ELEVEN**

## **HACKING ON MULL**

### <span id="page-44-1"></span><span id="page-44-0"></span>**11.1 Internals**

Before you start hacking it may be helpful to get through the second and third sections of this paper: [Mull it over:](https://lowlevelbits.org/pdfs/Mull_Mutation_2018.pdf) [mutation testing based on LLVM](https://lowlevelbits.org/pdfs/Mull_Mutation_2018.pdf) from [ICST 2018.](https://www.es.mdh.se/icst2018/)

## <span id="page-44-2"></span>**11.2 Development Setup using Vagrant**

Mull supplies a number of ready to use virtual machines based on [VirtualBox.](http://virtualbox.org)

The machines are managed using [Vagrant](https://www.vagrantup.com) and [Ansible.](https://www.ansible.com)

Do the following steps to setup a virtual machine:

cd infrastructure vagrant up debian

This command will:

- setup a virtual machine
- install required packages (cmake, sqlite3, pkg-config, ...)
- download precompiled version of LLVM
- build Mull against the LLVM
- run Mull's test suite
- run Mull against OpenSSL and fmtlib as an integration test

Once the machine is up and running you can start hacking over SSH:

#### vagrant ssh debian

Within the virtual machine Mull's sources located under /opt/mull.

Alternatively, you can setup a remote toolchain within your IDE, if it supports it.

When you are done feel free to drop the virtual machine:

vagrant destroy debian

You can see the full list of supplied VMs by running this command:

vagrant status

## <span id="page-45-0"></span>**11.3 Local Development Setup**

You can replicate all the steps managed by Vagrant/Ansible manually.

### **11.3.1 Required packages**

Please, look at the corresponding [Ansible playbook](https://github.com/mull-project/mull/tree/main/infrastructure) (debian-playbook.yaml, macos-playbook.yaml, etc.) for the list of packages required on your OS.

### **11.3.2 LLVM**

You need LLVM to build and debug Mull. You can use any LLVM version between 9.0 and 13.0.

As of the version 0.14.0, Mull can be compiled against LLVM/Clang available through your package manager (e.g. apt or homebrew).

### **11.3.3 Build Mull**

Create a build folder and initialize build system:

```
git clone https://github.com/mull-project/mull.git --recursive
cd mull
mkdir build.dir
cd build.dir
cmake -DCMAKE_PREFIX_PATH=<cmake search paths> ..
make mull-runner-12
make mull-tests
```
The cmake search paths should point to the LLVM/Clang CMake config folders. Some examples:

- llvm@12 installed via homebrew on macOS: "/usr/local/opt/llvm@12/lib/cmake/llvm/;/usr/ local/opt/llvm@12/lib/cmake/clang/"
- llvm-12 installed via apt on Ubuntu: "/usr/lib/llvm-13/cmake/;/usr/lib/cmake/clang-13/"

If you are getting linker errors, then it is very likely related to the C++ ABI. Depending on your OS/setup you may need to tweak the \_GLIBCXX\_USE\_CXX11\_ABI (0 or 1):

cmake -DCMAKE\_PREFIX\_PATH=<cmake search paths> -DCMAKE\_CXX\_FLAGS=-D\_GLIBCXX\_USE\_CXX11\_  $\rightarrow$ ABI=0 ..